本章前几节重点讲解了盒子模型的概念、盒子相关属性、线性渐变、径向渐变等。为了使读者更熟练 地运用盒子模型相关属性控制页面中的各个元素,本节将通过案例的形式分步骤制作一个音乐排行榜模 块,其效果如图 5-51 所示。

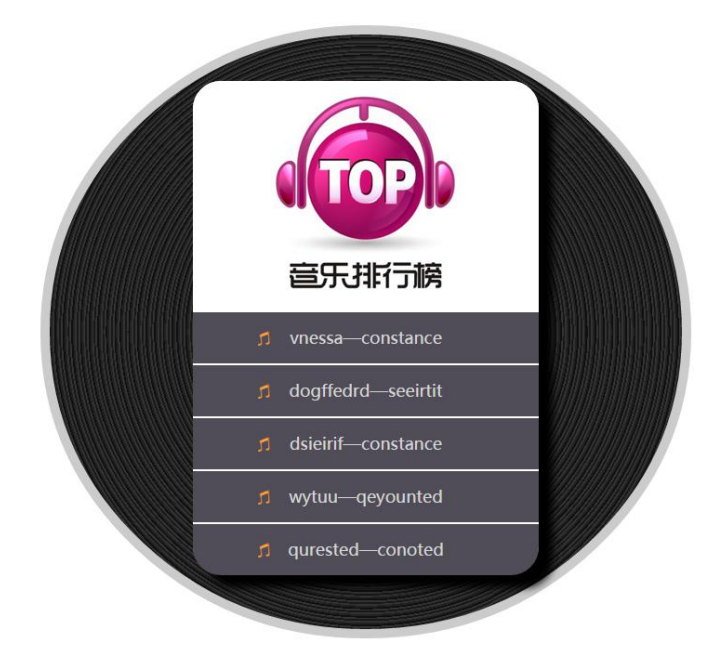

## 图 5-51 背景属性定义列表样式

# **5.1.1** 分析效果图

### **1**、结构分析

如果把各个元素都看成具体的盒子,则效果图所示的页面由多个盒子构成。音乐排行榜模块整体主要 由唱片背景和歌曲排名两部分构成。其中,唱片背景可以通过一个大的 div 进行整体控制,歌曲排名部分 结构清晰,排序不分先后,可以通过无序列表<ul>进行定义。效果图 5-51 对应的结构如图 5-52 所示。

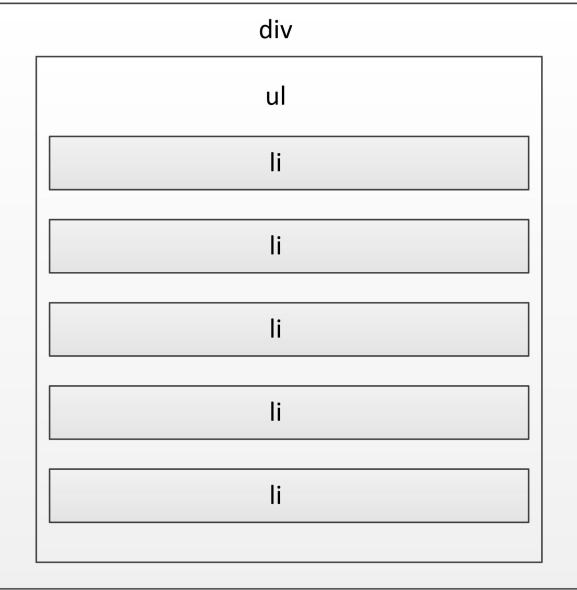

图 5-52 页面结构图

**2**、样式分析

控制效果图 5-51 的样式主要分为以下几个部分:

- (1). 通过最外层的大盒子对页面的整体控制,需要对其设置宽度、高度、圆角、边框、渐变及内 边距等样式,实现唱片背景效果。
- (2). 整体控制列表内容(ul),需要对其设置宽度、高度、圆角、阴影等样式。
- (3). 设置 5 个列表项(li)的宽高、背景样式属性。其中第一个 li 需要添加多重背景图像,最后 一个 li 底部要圆角化,需要对它们单独进行控制。

# **5.1.2** 制作页面结构

根据上面的分析,可以使用相应的 HTML 标记来搭建网页结构, 如例 5-26 所示。

例 5-26 example26.html

```
1 <!doctype html>
2 <html>
3 <head>
4 <meta charset="utf-8">
5 <title>音乐排行榜</title>
6 </head>
7 <body>
8 <div class="bg">
9 \leq u \leq v10 <li class="tp"></li>
11 <li>vnessa—constance</li>
12 <li>dogffedrd—seeirtit</li>
13 <li>dsieirif—constance</li>
14 <li>wytuu—qeyounted</li>
15 <li class="yj">qurested—conoted</li>
16 \times /u1>17 \frac{\text{div}}{\text{d}}18 </body>
19 </html>
```
在例 5-26 所示的 HTML 结构代码中,最外层的 div 用于对音乐排行榜模块进行整体控制,其内部嵌 套了一个<ul>无序列表,用于定义音乐排名。

运行例 5-26,效果如图 5-53 所示。

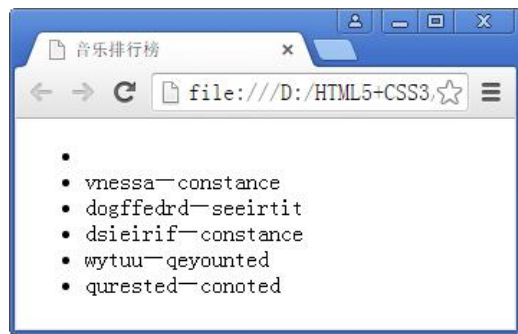

## 图 5-53 HTML 结构页面效果

# **5.1.3** 定义 **CSS** 样式

搭建完页面的结构,接下来为页面添加 CSS 样式。本节采用从整体到局部的方式实现图 5-51 所示的 效果,具体如下。

### **1**、 定义基础样式

在定义 CSS 样式时,首先要清除浏览器默认样式,具体 CSS 代码如下: \*{margin:0; padding:0; list-style:none; outline:none;}

#### **2**、 整体控制歌曲排行榜模块

通过一个大的 div 对歌曲排行榜模块进行整体控制,根据效果图为其添加相应的样式代码,具体如下。 /\*整体控制歌曲排行版模块\*/

.bg{

```
width:600px;
height:550px;
background-image:repeating-radial-gradient(circle at 50% 50%,#333,#000 1%);
margin:50px auto;
padding:40px;
border-radius:50%;
padding-top:50px;
border:10px solid #ccc;
}
```
#### **3**、 设置歌曲排名部分样式

歌曲排名部分整体可以看做是一个无序列表,需要为其添加圆角和阴影等样式,具体代码如下。 /\*歌曲排名部分\*/

```
ulwidth:372px;
   height:530px;
   background:#fff;
   border-radius:30px;
   box-shadow:15px 15px 12px #000;
   margin:0 auto;
}
ul li{
   width:372px;
   height:55px;
   background:#504d58 url(images/yinfu.png) no-repeat 70px 20px;
   margin-bottom:2px;
   font-size:18px;
   color:#d6d6d6;
   line-height:55px;
```

```
text-align:center;
font-family:"微软雅黑";
}
```
# **4**、 设置需要单独控制的列表项样式

在控制歌曲排名部分的无序列表中, 第 1 个用于显示图片的列表项(li) 和最后一个需要圆角化的列 表项(li),需要单独控制,具体代码如下。

```
/*需要单独控制的列表项*/
ul .tp{
   width:372px;
   height:247px;
   background:#fff;
   background-image:url(images/yinyue.jpg),url(images/wenzi.jpg);
   background-repeat:no-repeat;
   background-position:87px 16px,99px 192px;
   border-radius:30px 30px 0 0;
    }
```

```
ul .yj{border-radius:0 0 30px 30px; }
```
至此, 完成了效果图 5-51 所示歌曲排行榜模块的 CSS 样式部分。将该样式应用于网页后, 效果如图 5-54 所示。

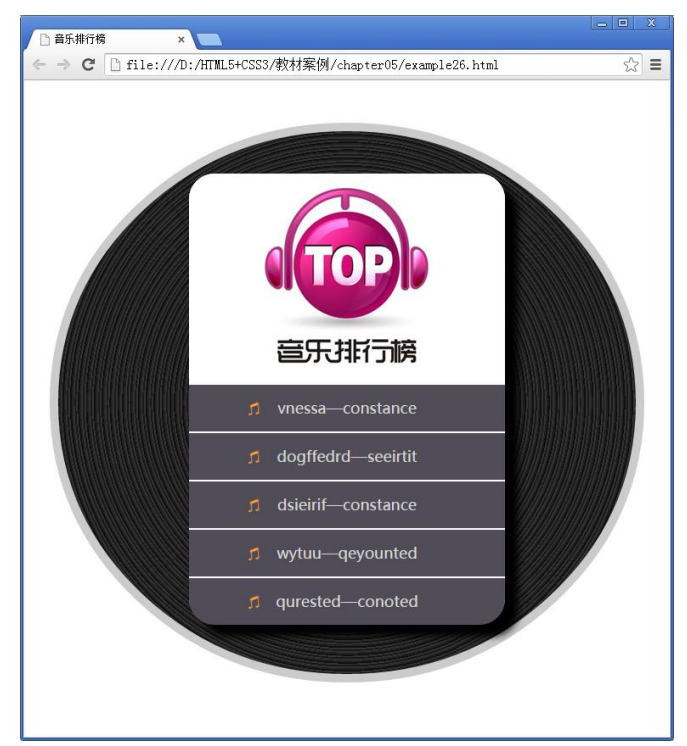

图 5-54 添加 CSS 样式后的页面效果